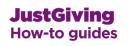

# How to make a fundraising page for the Clipper Race 2015-16 and join Team Qingdao.

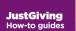

## Select this link: Team Qingdao 2015 Sign Up

### **JustGiving**<sup>\*\*</sup>

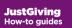

Login to your JustGiving account or create a new account

- Enter your email address.
- Type in your password
- Click on Make your page.

| Log in                        | × |
|-------------------------------|---|
| <b>f</b> Log in with Facebook |   |
| or                            |   |
| Email address                 |   |
| Password                      |   |
| Forgotten your password?      |   |
| Log in                        |   |
| Remember me                   |   |
| New to JustGiving? Sign up    |   |

### JustGiving

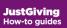

# Finalise your fundraising page

- Your charity and event have been chosen for you.
- Choose a JustGiving web address for your appeal page. It can't include spaces - only letters, numbers and hyphens. We recommend choosing something short and relevant to the appeal.
- Click on Create your page.

#### JustGiving

You're creating a fundraising page for Brighton Marathon 2013

You're raising money for The Demo Charity

### Let's finalise your selection

Just fill in a few details below and you'll be able to start fundraising straight away.

Your event

Brighton Marathon 2013

I'm doing this event in memory of someone

Is your charity contributing to the cost of your fundraising?

(eg Paying for your travel, accommodation or entry fee.) If so, some donations may <u>not be eligible for Gift Aid</u>.

No
No
Yes

#### Stay up to date ...

- with your charity's news about how your support is helping.
- with JustGiving's news, tips and inspiring stories.

Choose your JustGiving web address

www.justgiving.com Joe-Bloggs1234567

Create your page

### **JustGiving**<sup>®</sup>

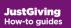

# Personalise your fundraising page

Your fundraising page is now live, linked to your company profile, and ready to take donations.

You can change the title of the page to the specific appeal through clicking on the 'edit' button in the Page basics section.

You can also add photos, a video, and a story to tell people about your fundraising activity.

| Personalise yo                                                                                                    | ur page                                                                                                    |                                       | Save and continue |
|----------------------------------------------------------------------------------------------------|----------------------------------------------------------------------------------------------------|---------------------------------------|-------------------|
| Change image                                                                                                    | Your page headline Company's page Tell us what you are doing and why I am because                                                                                                    | What's your fundraising go<br>GBP • 0 | pal?              |
| Tell your supporters you<br>B I U ≔ j≡<br>Thanks for taking the ti<br>Donating through Just<br>details are safe with Ju<br>unwanted emails. Once | me to visit my JustGiving page.<br>Giving is simple, fast and totally secure. Your<br>istGiving – they'll never sell them on or send<br>a you donate, they'll send your money directly to<br>nost efficient way to donate – saving time and |                                       |                   |

### JustGiving

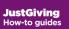

## Join your team

- Go to your team page <u>Team Qingdao</u> 2015
- Select join team.
- Your page will appear under **Your** fundraising pages. To add your fundraising page to your team page, select Add page.

#### Our teams Create new team Why not create a team of your own... **Demo Plc Finance** Amount raised Target £0.00 £0.00 Join team Members View team page 2 **Demo Pic Sales**

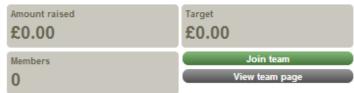

### Your fundraising pages:

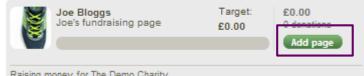

Raising money for The Demo Charity

### JustGiving<sup>\*\*</sup>

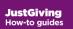

## Promote your fundraising page

Now all you need to do is spread the word and let people know how they can donate to your fundraising page.

- Email your colleagues with the link to your fundraising page.
- Add a button to your email signature.
- Publish your appeal on Facebook.
- Spread the word on Twitter.
- Get a JustTextGiving code for your appeal and ask for text donations

### **JustGiving**<sup>®</sup>

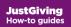

Need any help?

Email us at <a href="mailto:companysupport@justgiving.com">companysupport@justgiving.com</a>

Or visit justgiving.com/companies

### JustGiving